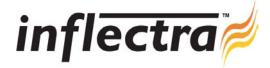

## SpiraTest v1.3 Release Notes

SpiraTest version 1.3 is the next release of the SpiraTest<sup>TM</sup> integrated test management system from Inflectra. These Release Notes cover what issues this version addresses, what new features have been added, and finally download instructions. If you have any feedback or suggestions regarding this release or any of our products, please send us an email at <a href="mailto:support@inflectra.com">support@inflectra.com</a> with your ideas or comments.

## **New Features**

- Ability to have custom-defined fields for Requirements, Test Cases, Releases and Incidents
- Ability to associate Test Cases to different Releases and report execution status by Release
- Ability to mark Requirements with the Release in which the capability is to be delivered
- Multi-line description fields for Requirements, Test Cases and Releases
- Improved Administration interface to streamline common tasks
- Ability to specify the detected, resolved and verified release for an Incident
- Drill-down capability that allows the reporting of Incidents by specific Release.
- Ability to mark Releases, Requirements and Test Cases as "Inactive"

## **Enhancements and Resolved Issues**

- Improved usability of Requirements, Releases and Test Cases details screens that enables the editing of the artifact without having to switch back to the list screen first.
- Test Case execution screen enhanced to allow entry of key Incident fields (both standard and custom) from within the context of a test run
- Custom fields added to Requirements, Test Case and Incident reports
- Changes of Test Folder ownership cascade down to their constituent Test Cases
- Occasional issues with the Requirements hierarchy resolved
- New project role introduced Incident User that only allows a user to access the Incident module.
- Full date and time now displayed in the artifact history logs
- Artifact identifiers prefixed by two-letter artifact identification code to enhance distinguish-ability
- Severity field added to Incidents in addition to the existing Priority field

## **Download Instructions**

To obtain this version of SpiraTest<sup>TM</sup>, you need to log in to the customer area of the Inflectra Website at: <a href="http://www.inflectra.com/CustomerArea">http://www.inflectra.com/CustomerArea</a>. From there you can find the list of downloads under "My Downloads". Simply right-click on the installation link, download the Microsoft Installer (.msi) package to your computer, and then double-click on the package to begin the installation.

The installer will detect the existing version on your computer (if any) and upgrade the program files and migrate your data into the new version. As always, we recommend that you backup your database and attachments prior to installation.

The full installation and administration guide can be found at <a href="http://www.inflectra.com/Products/Documentation.aspx">http://www.inflectra.com/Products/Documentation.aspx</a>.